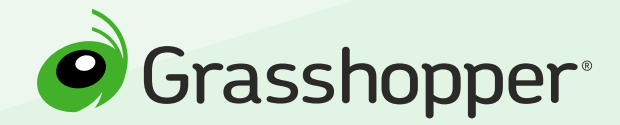

Setting Up Your Grasshopper Account

4 Steps to Success

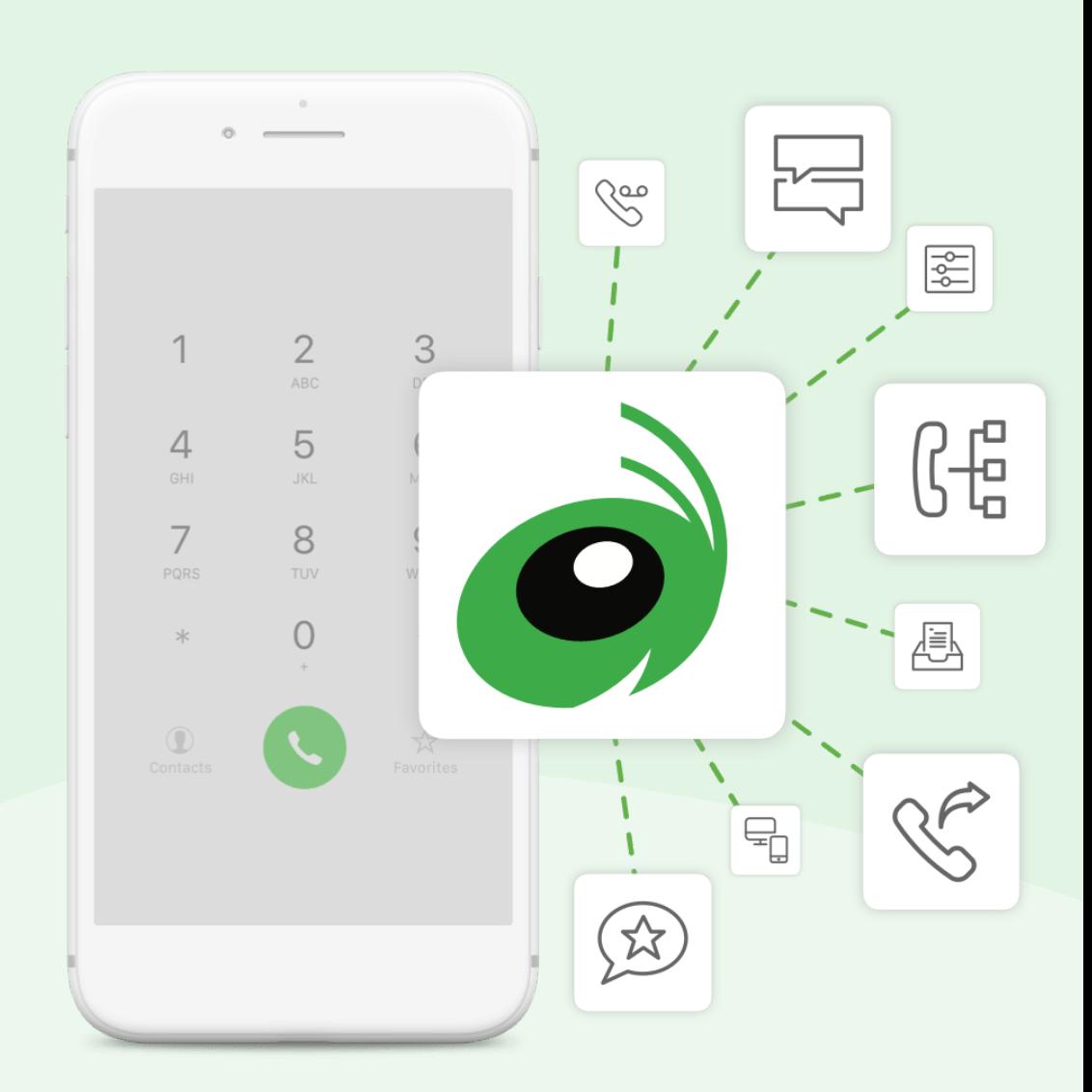

# 1. Add Extensions

### Extensions make it easy for you to route callers to a specific person or department.

To add an extension, click 'Add Extension' from the **[Extensions tab](https://nuui.us.grasshopper.com/Extensions).** 

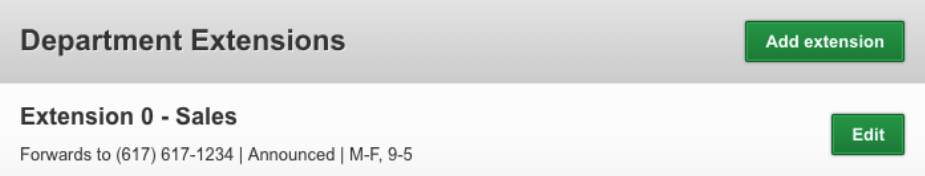

**[Learn more about extensions](https://support.grasshopper.com/help/whats-the-difference-between-employee-extensions-and-departments-1048650731)**

Setting Up Your Grasshopper Account **2**

## 2. Customize Your Call Forwarding Settings

### Your call forwarding settings are stored in each of your extension's settings.

To customize your call forwarding numbers, call forwarding hours, what you hear when you answer the call and more, click '**Edit**' on any extension in the [Extensions tab](https://nuui.us.grasshopper.com/Extensions).

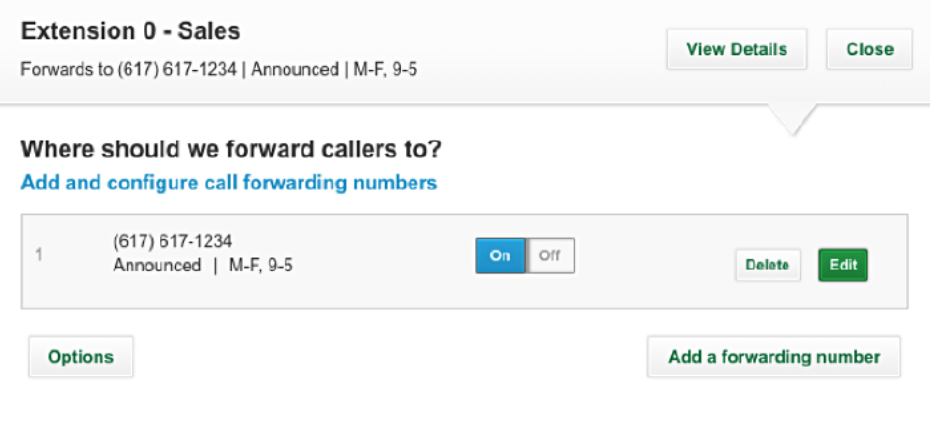

#### **[Learn more about customizing your extensions](https://support.grasshopper.com/help/how-do-i-configure-call-forwarding-settings-for-one-of-my-extensions-1048649651)**

# 3. Customize Your Greetings

#### Voicemail Greetings

Your voicemail greeting plays when you miss a call.

To customize your voicemail greeting, scroll down to the greetings section in your [extension's settings](https://nuui.us.grasshopper.com/Extensions). Click '**Change greeting**' and then '**Create new greeting**.'

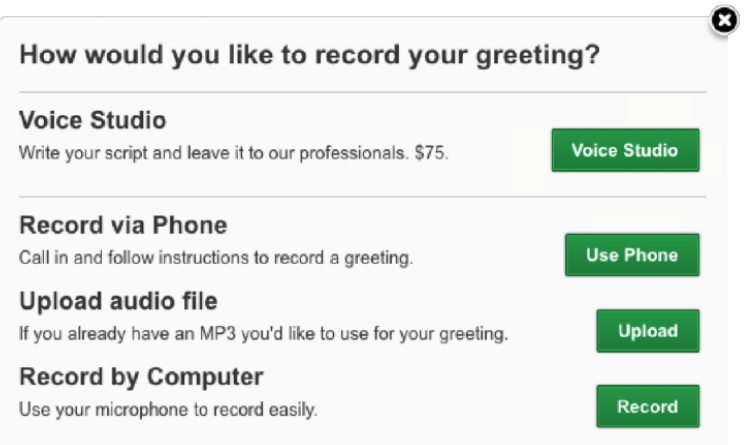

**[Learn more about the greetings in your account](https://support.grasshopper.com/help/what-are-the-different-types-of-greetings-on-my-account-1048645741)**

#### Main Greeting

The main greeting will be the first thing callers hear when they call your number. If you have multiple extensions, you'll want to customize your main greeting, so callers know how to reach each of them.

To customize your main greeting, go to '**Settings**' and then select the [Main](https://nuui.us.grasshopper.com/Settings/MainGreeting) [Greetings](https://nuui.us.grasshopper.com/Settings/MainGreeting) tab. From the Main Greetings tab, select '**Change greeting**' and then '**Create new greeting**.'

**Don't forget to activate your main greeting!**

Once you've recorded your main greeting, be sure to activate it! Go to the ['Numbers'](https://nuui.us.grasshopper.com/Settings/Numbers) tab in your Settings and select '**Play my main greeting**' from the dropdown menu next to your phone number.

**Want to have your greetings professionally recorded?** Let our [Voice Studio](https://support.grasshopper.com/help/how-do-i-place-an-order-with-the-voice-studio-1169007581) record all your greetings for just \$75. **[Learn more about recording your main greeting](https://support.grasshopper.com/help/where-can-i-find-the-main-greeting-library-1048641051)**

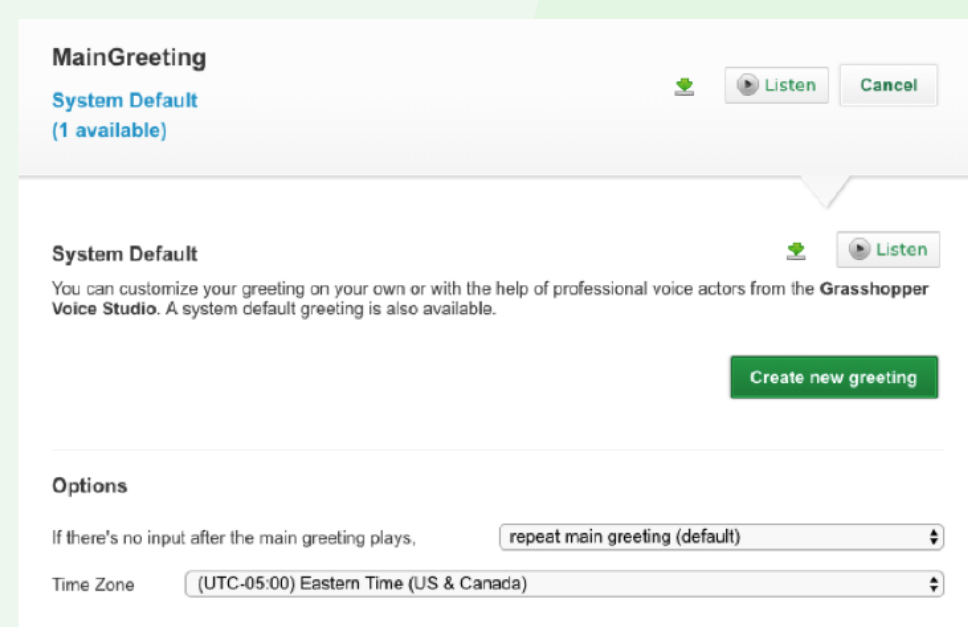

# 4. Download the Apps

#### Run your business from anywhere.

Grasshopper offers both a mobile and desktop app so you can be available whenever business calls.

**[Download our desktop and mobile apps today!](https://grasshopper.com/apps/customer/)**

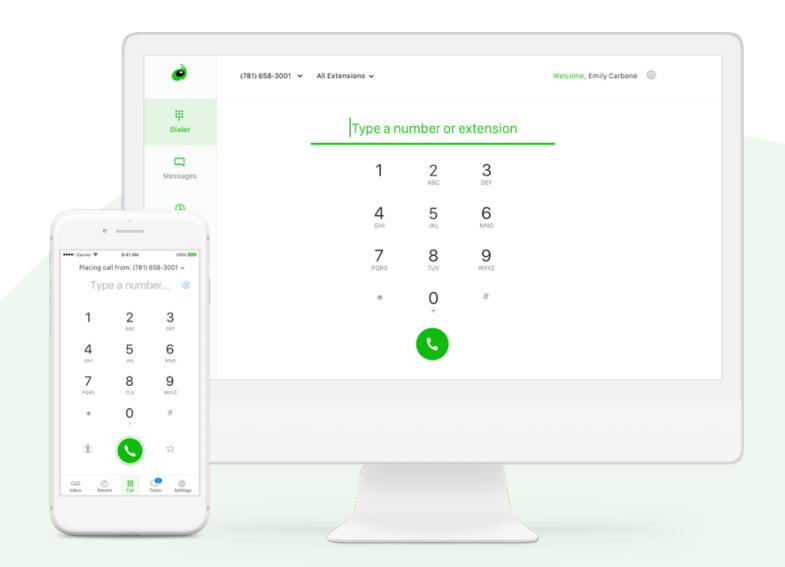

For more resources on setting up your account, check out our support site at [support.grasshopper.com](http://support.grasshopper.com)